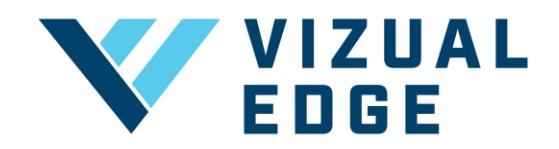

## **DOWNLOADING YOUR PDF REPORT**

As a Vizual Edge athlete, coach, or general manager you can get a PDF Report with your Vizual Edge Evaluation results. The PDF report will include your scores in the 6 exercises that make up a Vizual Edge Evaluation. The report will also include your percentile rankings to see where you match up against the Pros.

1. After completing your last exercise in your Vizual Edge Evaluation select COMPLETE EVALUATION

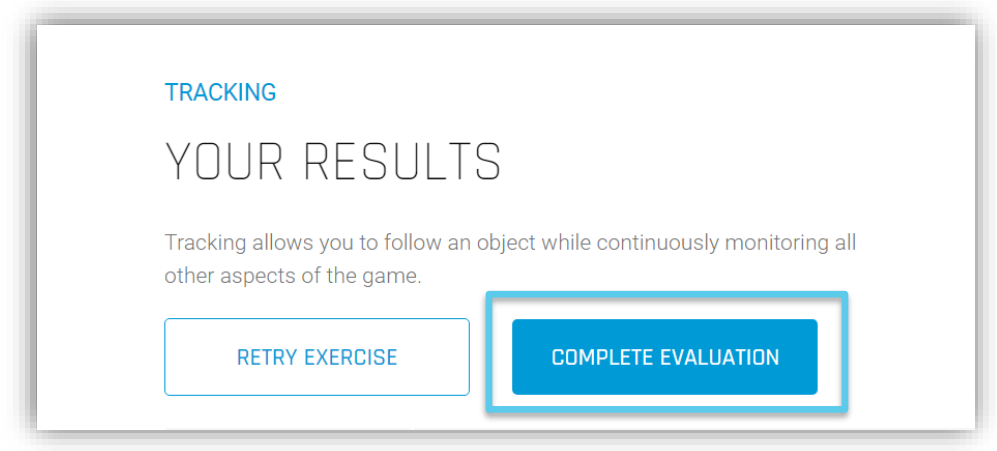

- 2. After completing your evaluation, you will be directed to YOUR RESULTS page. On this page you will see how you scored on your Vizual Edge Evaluation.
- 3. To download your report as a PDF, press the DOWNLOAD PDF button on the top of the page next to YOUR RESULTS.

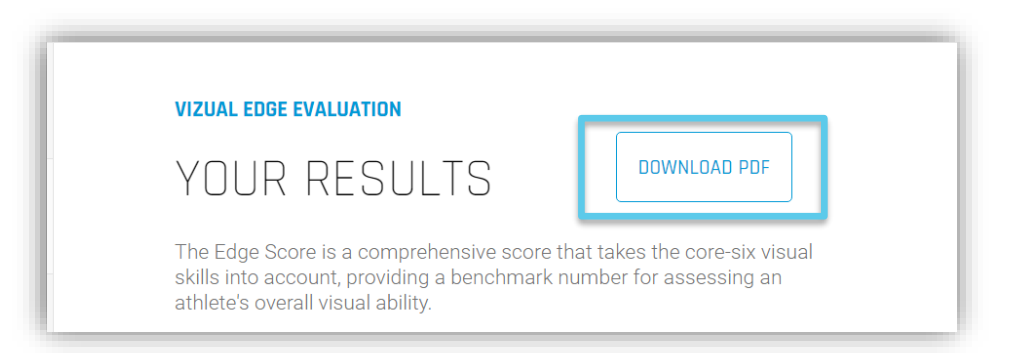

4. After pressing the DOWNLOAD PDF button, your report will begin to download in your internet browser.

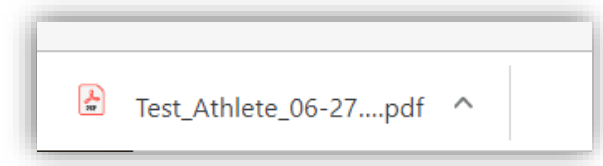

NOTE: You can also download your PDF report by clicking on the STATS tab from the left-hand menu.

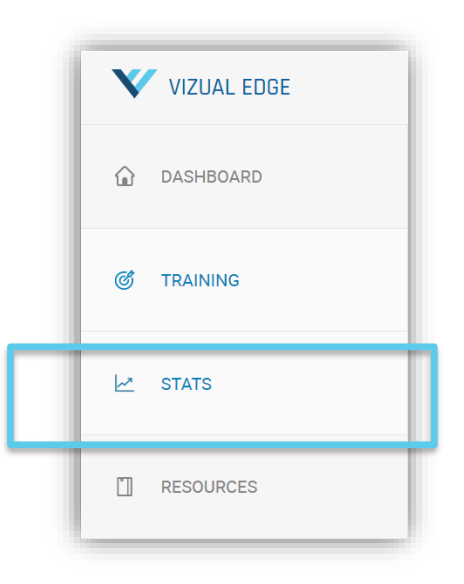

On the STATS page, with Edge Score selected you can choose which date Edge Score your want to look at and then press DOWNLOAD PDF to download that date's Edge Score Report.

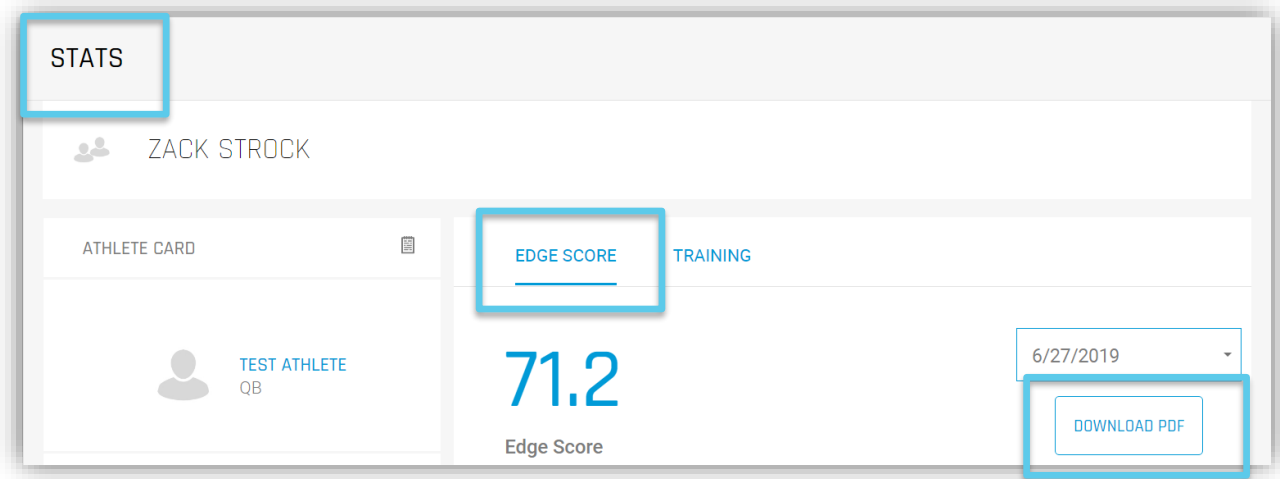